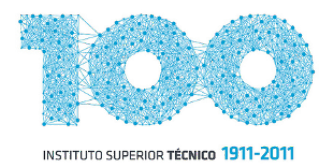

MEIC-A Sistemas de Automação 2011 / 2012

# **MobotArch**

# Projecto de Arquitectura Móvel de Robôs

## **MANUAL DE UTILIZADOR**

Grupo de Trabalho:

- Gil Lacerda Nr.º 64761 - Rui Lageira Nr.º 64860

### **I. Cenários de Utilização**

O **MobotArch** consta numa implementação, em linguagem de programação Java, de uma arquitectura inteligente que suporta os seguintes cenários de mobilidade de um ou mais Rasteirinhos (controlador MD25):

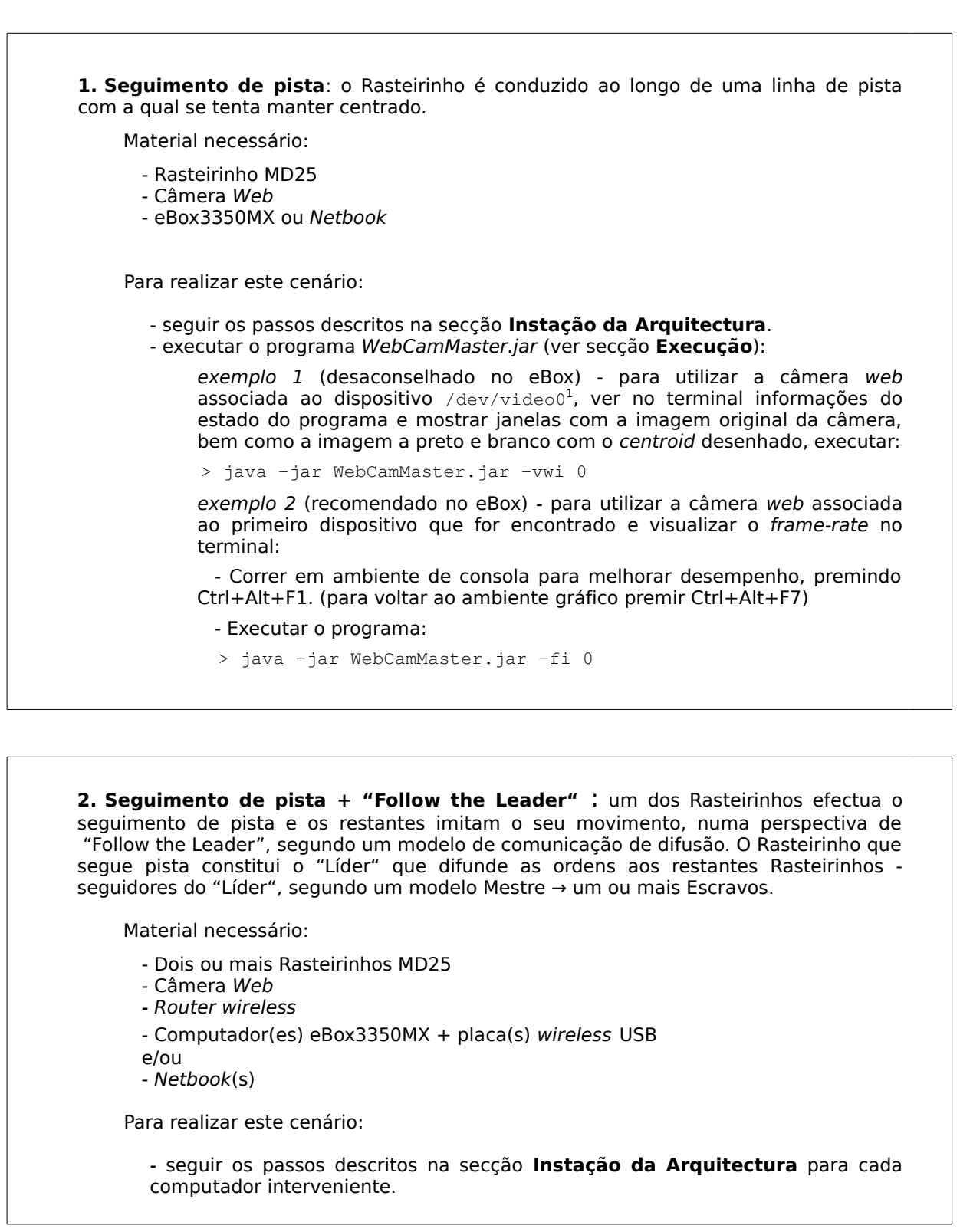

<span id="page-1-0"></span><sup>1</sup> executar ls /dev/video\* para listar câmeras disponíveis.

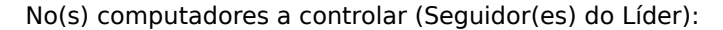

- ligar à rede local do router
- executar o programa Slave.jar (ver secção **Execução**)
	- exemplo para usar o porto de comunicação UDP pré-definido (64860) executar:

```
> java -jar Slave.jar
```
No computador que realiza o seguimento de pista ("Líder"):

- criar ficheiro Slaves.txt inserindo <porto>@<endereço IP local> de cada seguidor, por linha.<sup>[2](#page-2-0)</sup>
- executar o programa WebCamMaster.jar (ver secção **Execução**)

exemplo 1 (desaconselhado no eBox) - para utilizar a câmera web associada ao dispositivo /dev/video1<sup>1</sup>, ver no terminal informações do estado do programa e mostrar janelas com a imagem original da câmera, bem como a imagem a preto e branco com o centroid desenhado e controlar todos os seguidores intervenientes, executar:

> java -jar WebCamMaster.jar -vwib 1 BROADCAST

exemplo 2 (recomendado no eBox) - para utilizar a câmera web associada ao primeiro dispositivo que for encontrado e controlar todos os seguidores intervenientes:

- Correr em ambiente de consola para melhorar desempenho, premindo Ctrl+Alt+F1. (para voltar ao ambiente gráfico premir Ctrl+Alt+F7)

- Executar o programa:
- > java -jar WebCamMaster.jar -b BROADCAST

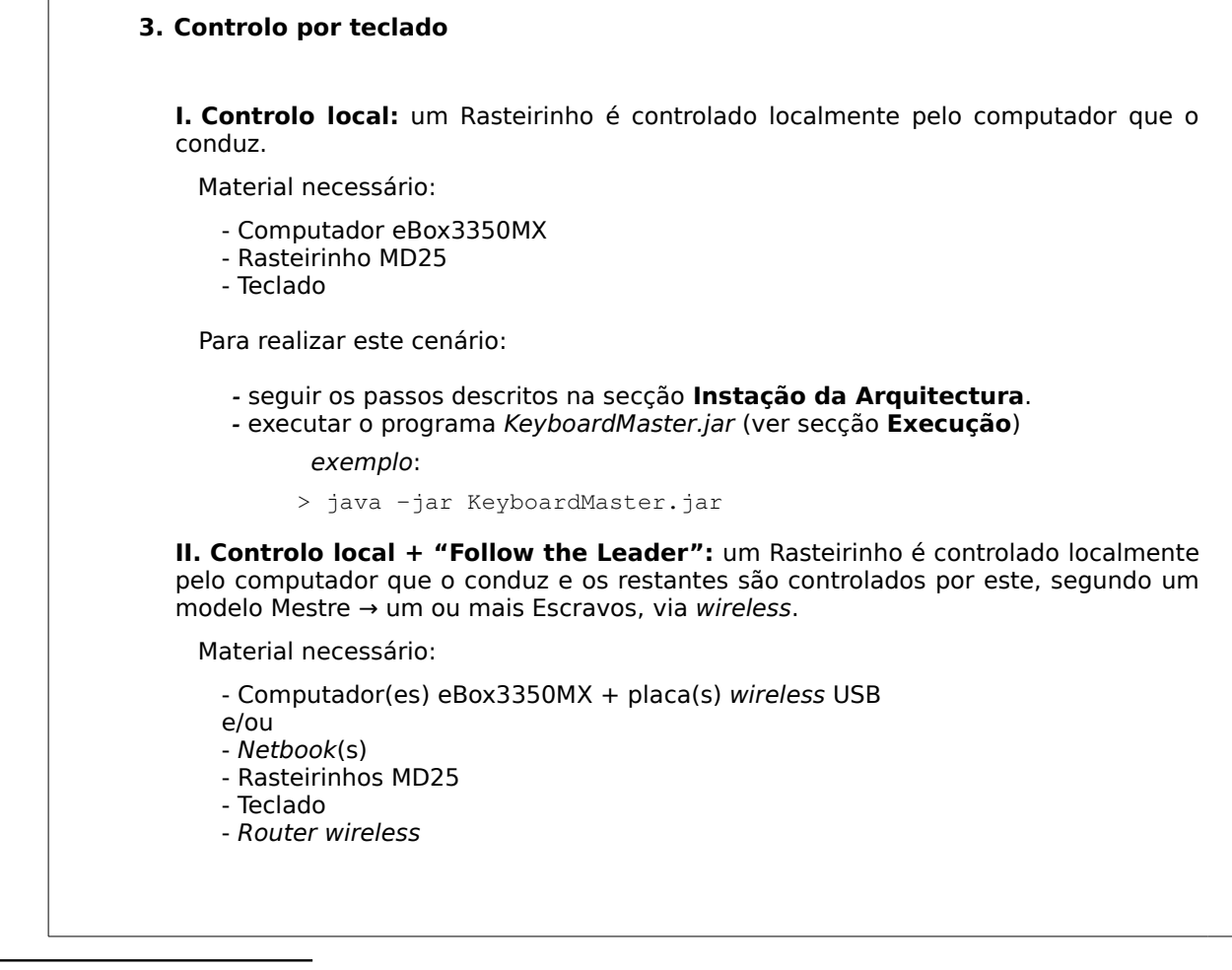

<span id="page-2-0"></span><sup>2</sup> executar if config em cada eBox e procurar endereço IP local (192.168.X.Y) na rede sem fios.

Para realizar este cenário:

- seguir os passos descritos na secção **Instação da Arquitectura** em cada computador interveniente.

- ligar cada computador interveniente à rede local do Router.

No(s) computador(es) a controlar:

- executar o programa Slave.jar (ver secção **Execução**)

exemplo – para usar o porto de comunicação UDP pré-definido (64860) executar:

> java -jar Slave.jar

No computador de controlo:

- criar ficheiro Slaves.txt inserindo <porto>@<endereço IP local> de cada eBox, por linha.<sup>2</sup>

- executar o programa KeyboardMaster.jar (ver secção **Execução**)

exemplo – para enviar os comandos de controlo para todos os intervenientes, executar:

> java -jar KeyboardMaster.jar -lb Slaves.txt BROADCAST

exemplo – para enviar comandos de controlo para um interveniente específico com IP exemplo 192.168.1.193, executar:

> java -jar KeyboardMaster.jar -lb Slaves.txt 192.168.1.193

**III. Controlo remoto:** um computador remoto (dentro de uma rede local wireless) conduz um ou mais Rasteirinhos, segundo um modelo Mestre → um ou mais Escravos, via wireless.

Este cenário é semelhante ao anterior, com as seguintes diferenças:

- o computador mestre que controla os restantes não está associado a nenhum Rasteirinho.

- nos exemplos de execução do programa do computador Mestre, no argumento das opções deve ser incluída a opção  $r$  (indica que apenas os módulos remotos dos escravos são controlados e não o módulo do próprio).

### **II. Instalação da Arquitectura**

A arquitectura foi testada no sistema operativo Crunchbang 10, pelo que se recomenda a execução neste ambiente, no entanto existe compatibilidade com qualquer sistema operativo Linux. Em distribuições baseadas em Debian, a instalação da arquitectura deverá ser directa, sendo válidas as instruções a partir do ponto **Instalação de Java Runtime Environment (JRE)**.

### **Instruções para instalar o sistema operativo recomendado (eBox3350MX ou outro)**

- Instalar o [Crunchbang 10 i386](http://crunchbang.org/download/) numa pendrive, cartão SD ou disco rígido (se existir), a partir de uma outra *pendrive* arrancável com a imagem iso (seguir [este](http://crunchbang.org/download/) tutorial). A instalação deve ser efectuada utilizando o próprio computador onde se pretende correr o sistema operativo.

- Obter ligação à internet (via ethernet se não configurou nenhum dispositivo wireless). Executar os seguintes comandos:

~\$ sudo apt-get update

~\$ sudo apt-get dist-upgrade

#### **Instalação de Java Runtime Environment (JRE)**

```
~$ sudo apt-get install openjdk-6-jre
```
#### **Instalação de Bibliotecas Partilhadas**

No comandos seguintes PROJ DIR indica o caminho absoluto para a pasta que resulta de descomprimir o ficheiro comprimido do projecto (MobotArch.tar.gz).

- ~\$ sudo apt-get install libavcodec53
- ~\$ sudo apt-get install libavformat53
- ~\$ sudo apt-get install libswscale2
- ~\$ mkdir <dir\_bibliotecas\_partilhadas>
- ~\$ cp PROJ\_DIR/native\_libraries/\* <dir\_bibliotecas\_partilhadas>

- Adicionar a directoria <dir bibliotecas partilhadas> à variável de ambiente LD\_LIBRARY\_PATH, adicionando no ficheiro  $\sim$ /. bashrc as seguintes linhas:

LD\_LIBRARY=\$LD\_LIBRARY\_PATH:<dir\_bibliotecas\_partilhadas> export LD\_LIBRARY\_PATH

→ Neste ponto os programas da arquitectura deverão estar aptos a serem executados.

#### **III. Execução**

Os programas executáveis encontram-se na pasta runnable incluída no conteúdo do ficheiro comprimido MobotArch.tar.gz. Para extrair o conteúdo, pode ser utilizado o comando:

tar -zxvf MobotArch.tar.gz <dir\_destino>

A sintaxe de execução dos programas da arquitectura é a seguinte:

java -jar {NomeDoPrograma}.jar [-options] [camera\_id] [threshold] [max\_value] [max\_area] [masters\_file] [slaves\_file] [server\_port] [client\_port] [slave]

Os argumentos dos programas são opcionais e são descritos na tabela em baixo. As últimas três colunas da tabela indicam quais os argumentos que são suportados em cada programa.

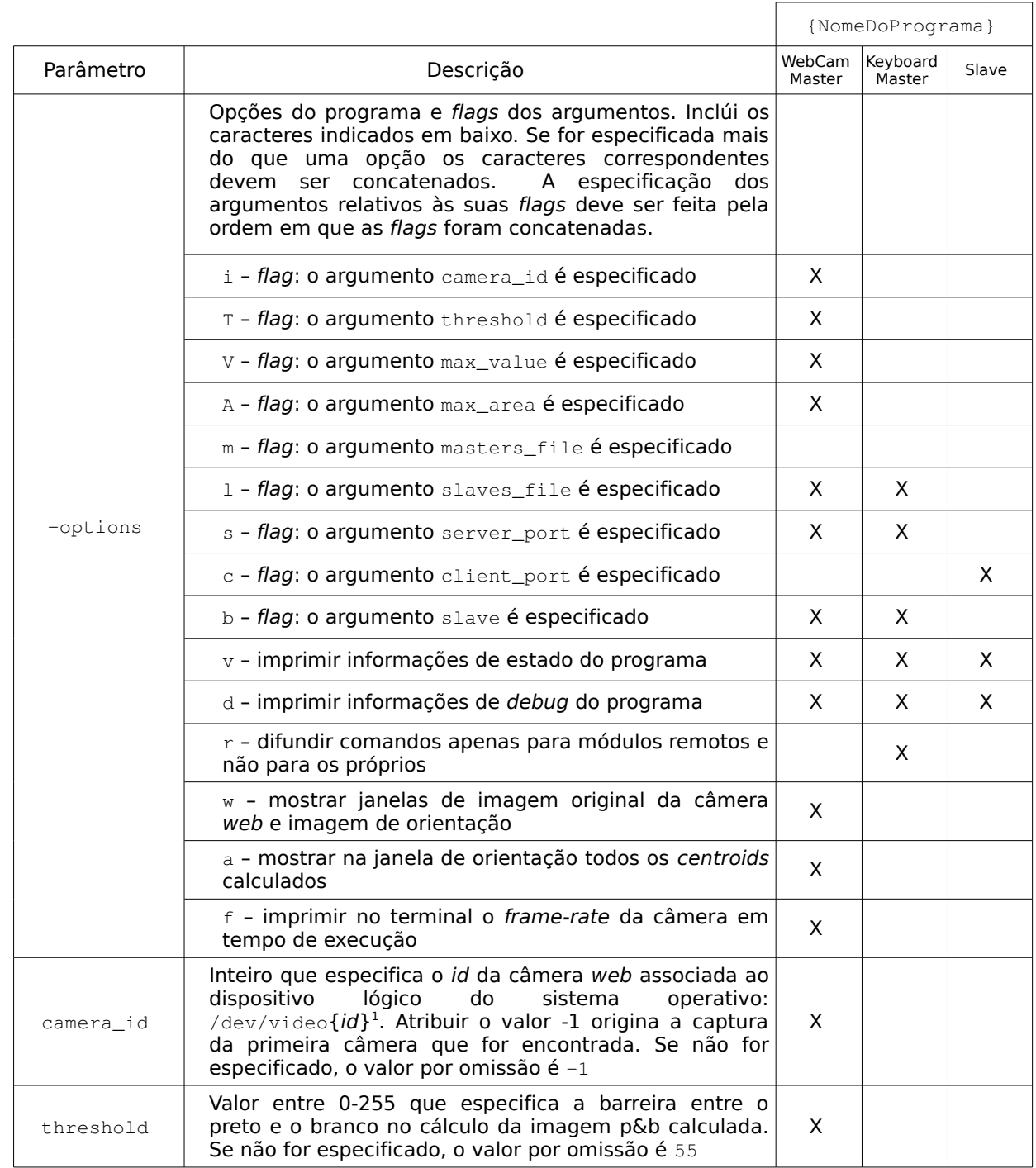

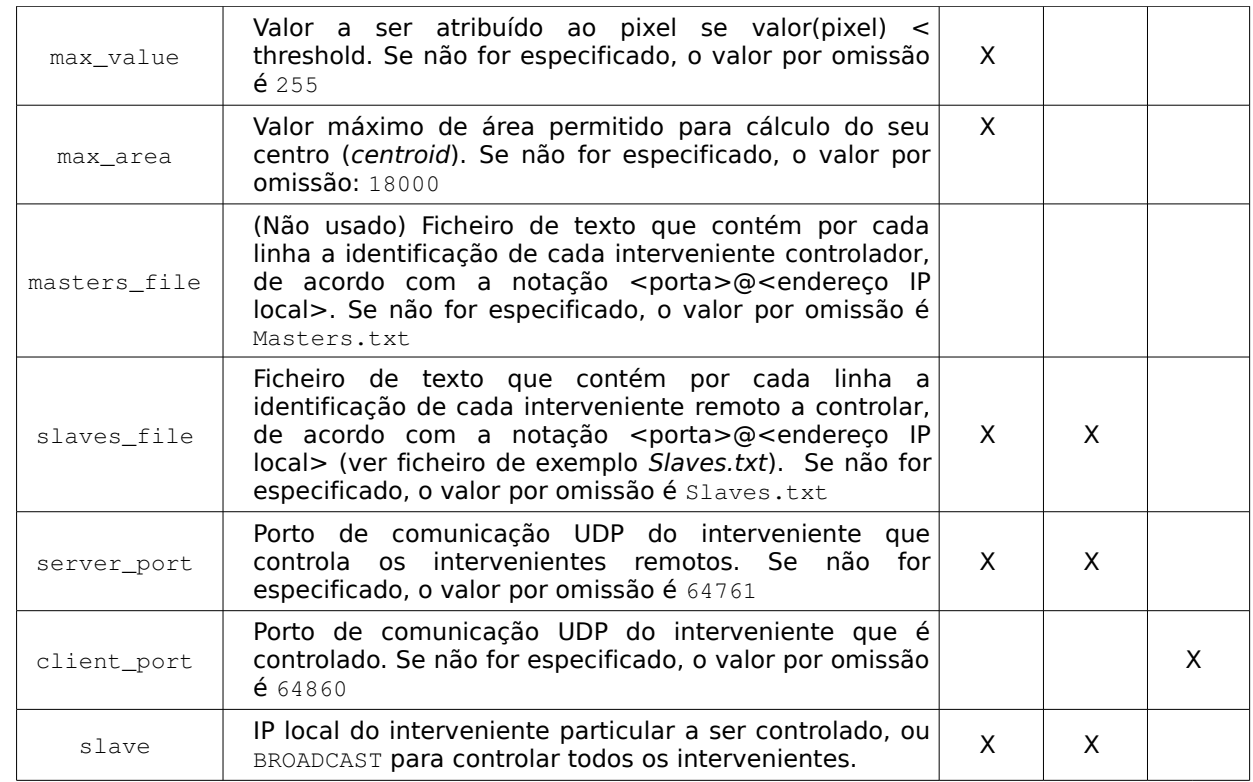